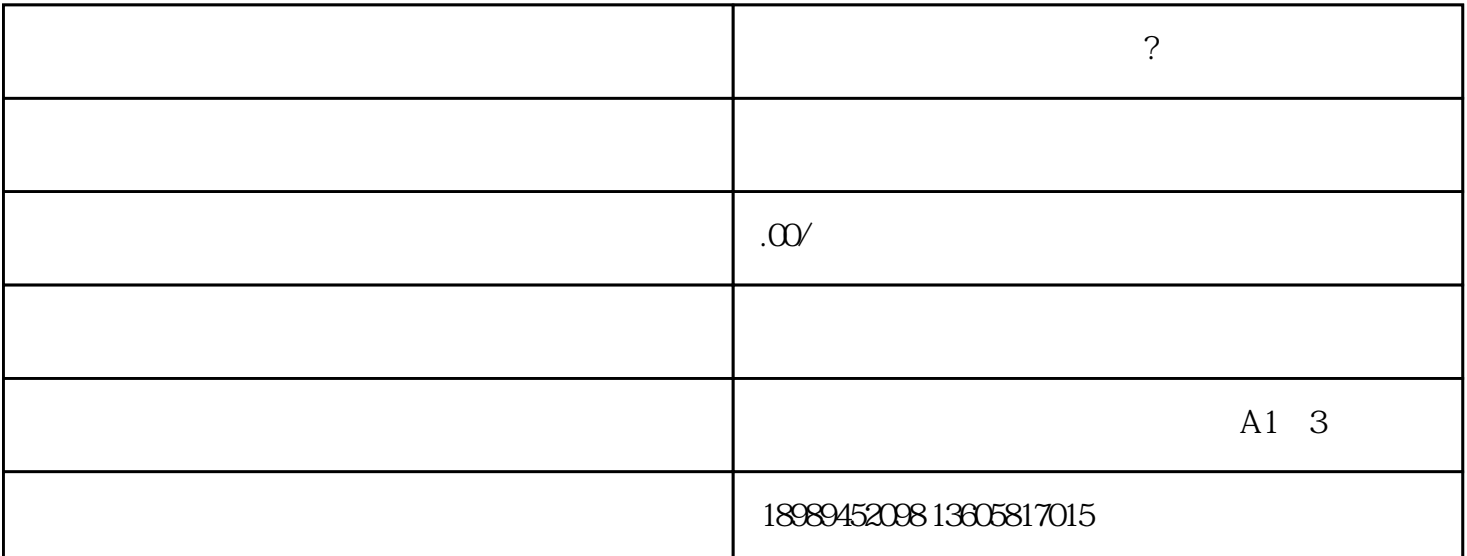

首先,打开抖音小店,在"商品管理"中找到"添加商品"按钮,选择"虚拟商品"作为商品类型。接着

 $\begin{array}{ccccc}\n\mu & & & \eta\n\end{array}\n\quad\n\begin{array}{ccccc}\n\eta & & \eta\n\end{array}\n\quad\n\begin{array}{ccccc}\n\eta & & \eta\n\end{array}\n\quad\n\begin{array}{ccccc}\n\eta & & \eta\n\end{array}\n\quad\n\begin{array}{ccccc}\n\eta & & \eta\n\end{array}\n\quad\n\begin{array}{ccccc}\n\eta & & \eta\n\end{array}\n\quad\n\begin{array}{ccccc}\n\eta & & \eta\n\end{array}\n\quad\n\begin{array}{ccccc}\n\eta &$ 

 $\blacksquare$ 

 $\mathcal{A}$ , and a strong control  $\mathcal{A}$ , and a strong control  $\mathcal{A}$ , and  $\mathcal{A}$ 

者机构查处的风险,我们需要将被税务机构查处的风险,我们需要将能